別紙①

# 八尾市 火葬場仮予約

# 操作説明書

# (葬祭業者向け)

# 令和6年1月

八尾市電子申請システムを通じて八尾市斎場の火葬の仮予約をインターネット上で行うことが出来ます。 八尾市電子申請システムの URL は QR コードを読み取っていただくか。八尾市環境施設課ホームページからア クセスしてください。

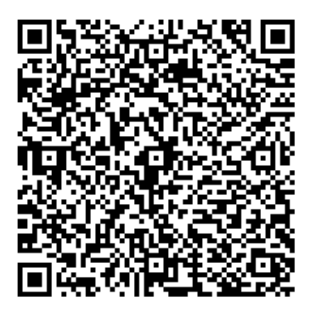

https://lgpos.task-asp.net/cu/272124/ea/residents/procedures/apply/

ad062c94-282e-46c7-af7b-1dfde117845f/start

■動作環境に関して予約システムは以下のブラウザを搭載している機器(PC、タブレット、スマートフォン等)で

ご利用いただけます。

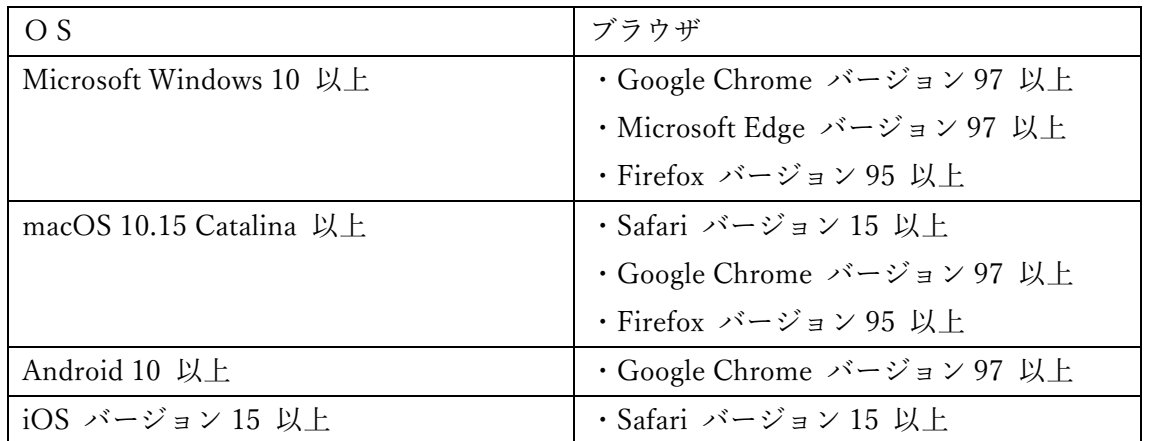

※サポートが終了しているOS・ブラウザを含め、上記の環境以外は推奨環境外となりますので、システムをご 利用いただけないおそれがあります。

■注意事項

1) 仮予約(もしくは本予約)の取消及び変更について 取消や日時変更につきましては、インターネット上での取消操作はできません。

八尾市立斎場(※)へ予約確認書を持参のうえ、取消手続きをしてください。

また、本予約後(埋火葬許可証(斎場使用許可証)発行後)の取消や日時変更の場合は、

差し替えのため、市民課(時間外は管理センター)での手続きが必要です。

### 日時変更の際は、必ず先に、新たに仮予約をしてください。

(※)八尾市立斎場 072-923-1493 8:45~17:15(1月1日を除く)

## 利用者情報の登録(初回のみ)

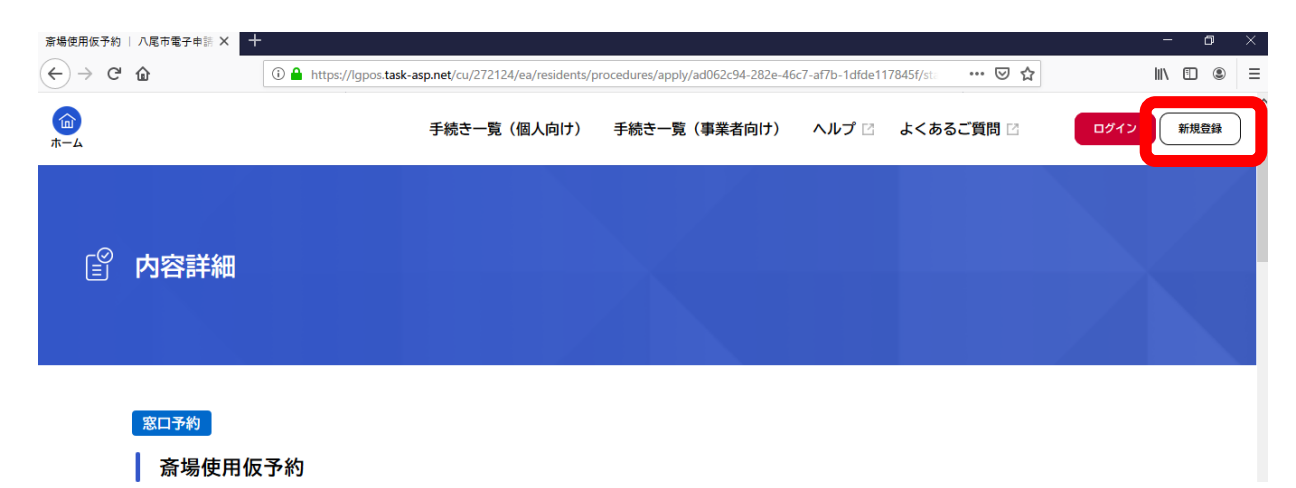

画面右上の「新規登録」を選択します。

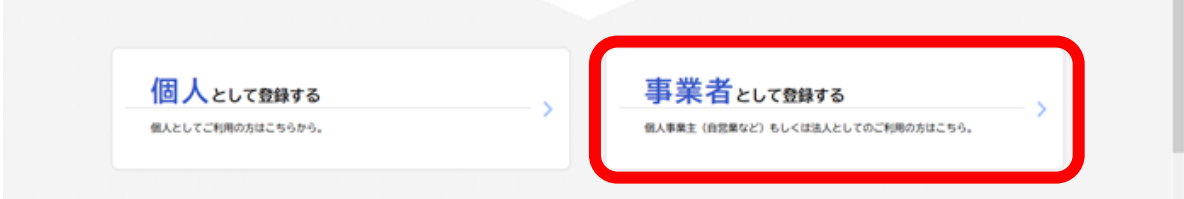

次の画面で「事業者として登録する」を選択します。

画面の指示に従ってメールアドレスの登録を行います。

メール認証後に、パスワード、事業者名、住所、連絡先、担当者名などの入力を行ってください。

登録完了後、ログインが可能となります。

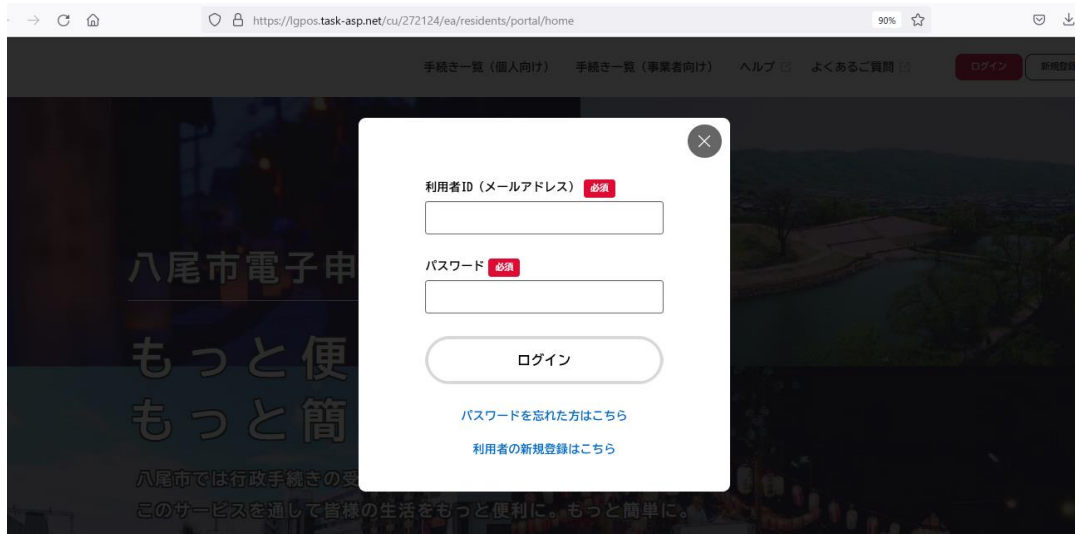

登録した利用者 ID (メールアドレス) とパスワードを入力し、[ログイン] ボタンをタップします。

### ・ログイン 電子メール

ユーザー登録の際に登録したメールアドレスを入力してください。

・ログイン パスワード

ユーザー登録の際に登録したパスワードを入力してください。

### パスワードを忘れたときは

登録したメールアドレスと氏名を入力し、新しいパスワードを再設定できます。

## 手続き一覧(事業者向け)

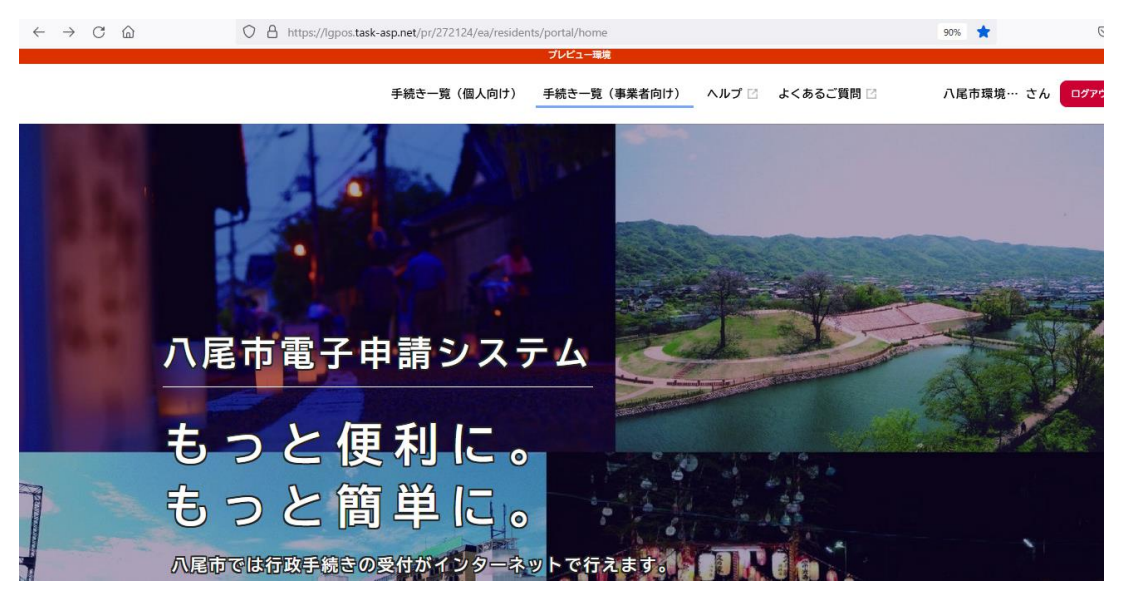

手続き一覧(事業者向け)を選択すると、手続き一覧を開きます。

## 手続き一覧(事業者向け)

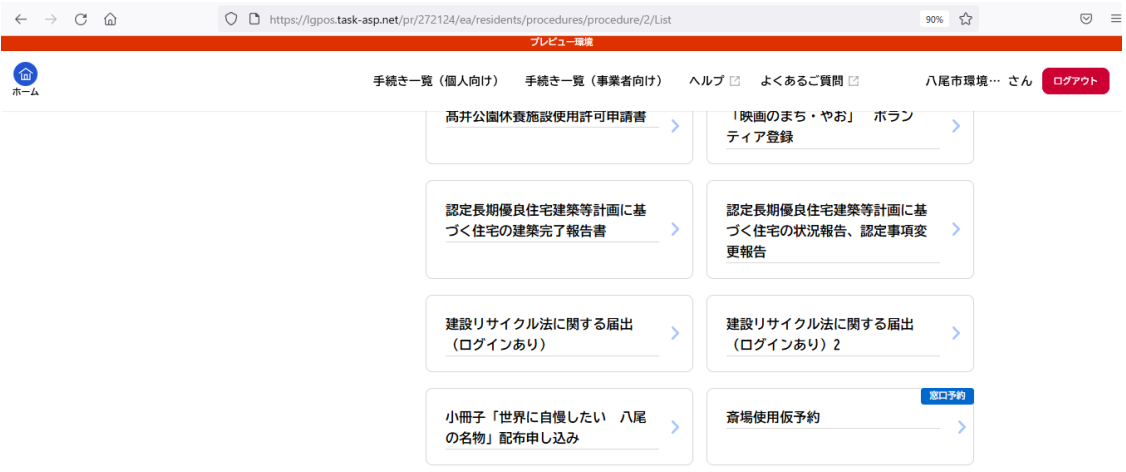

手続き一覧(事業者向け)を選択すると、斎場使用仮予約を開きます。

# 内容詳細画面

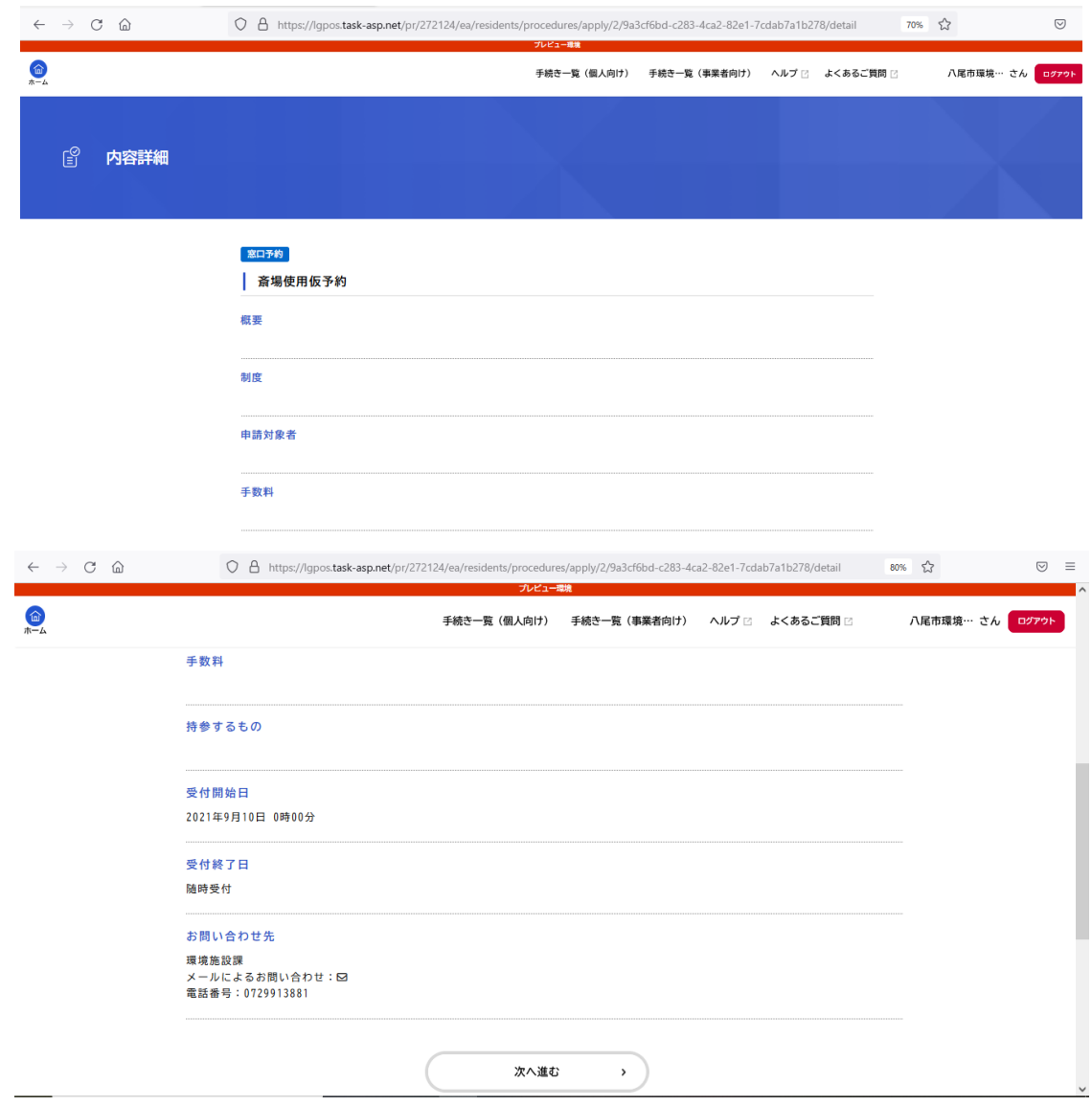

・画面をスクロールして「次へ進む」を選択します。

# 予約内容の入力

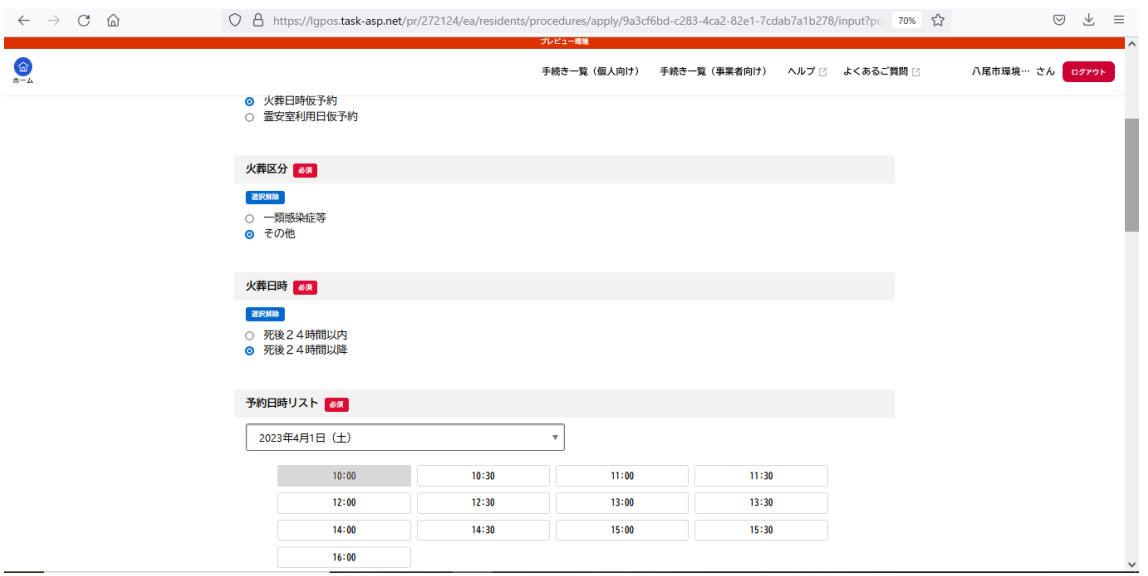

必須の項目は必ず入力していただきます。

1. 予約項目(必須)

火葬日時仮予約

霊安室利用日仮予約

2.火葬区分(必須)

一類感染症等

その他

3.火葬日時死後(必須)

24時間以内

死後24時間以降

4.予約日時リスト(必須)

5. 故人氏名(必須)

6.故人カナ氏名(必須)

7.ご遺族氏名(必須)

8.ご遺族カナ氏名(必須)

9.ご遺族電話番号(ハイフンなし)(必須)

10.ご遺族住所(必須)

11.葬儀社名(必須)

12.担当者名(必須)

13.葬儀社連絡先電話番号(ハイフンなし)(必須)

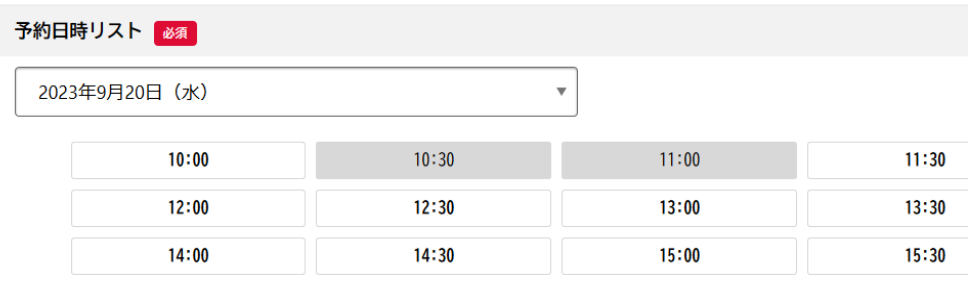

・グレーの時間帯は既に枠が埋まっている状態です。予約をすることは出来ません。

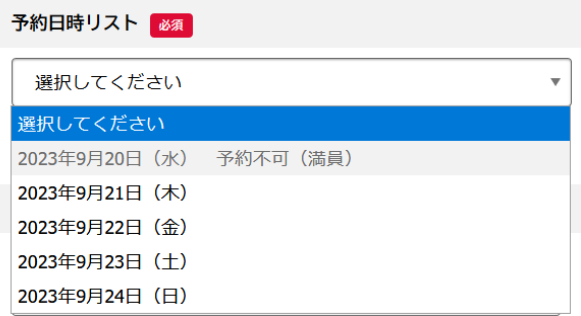

・予約不可(満員)となっている日付は全ての枠が予約で埋まっているため、その日の予約をすることはできま せん。

## 予約内容の確認

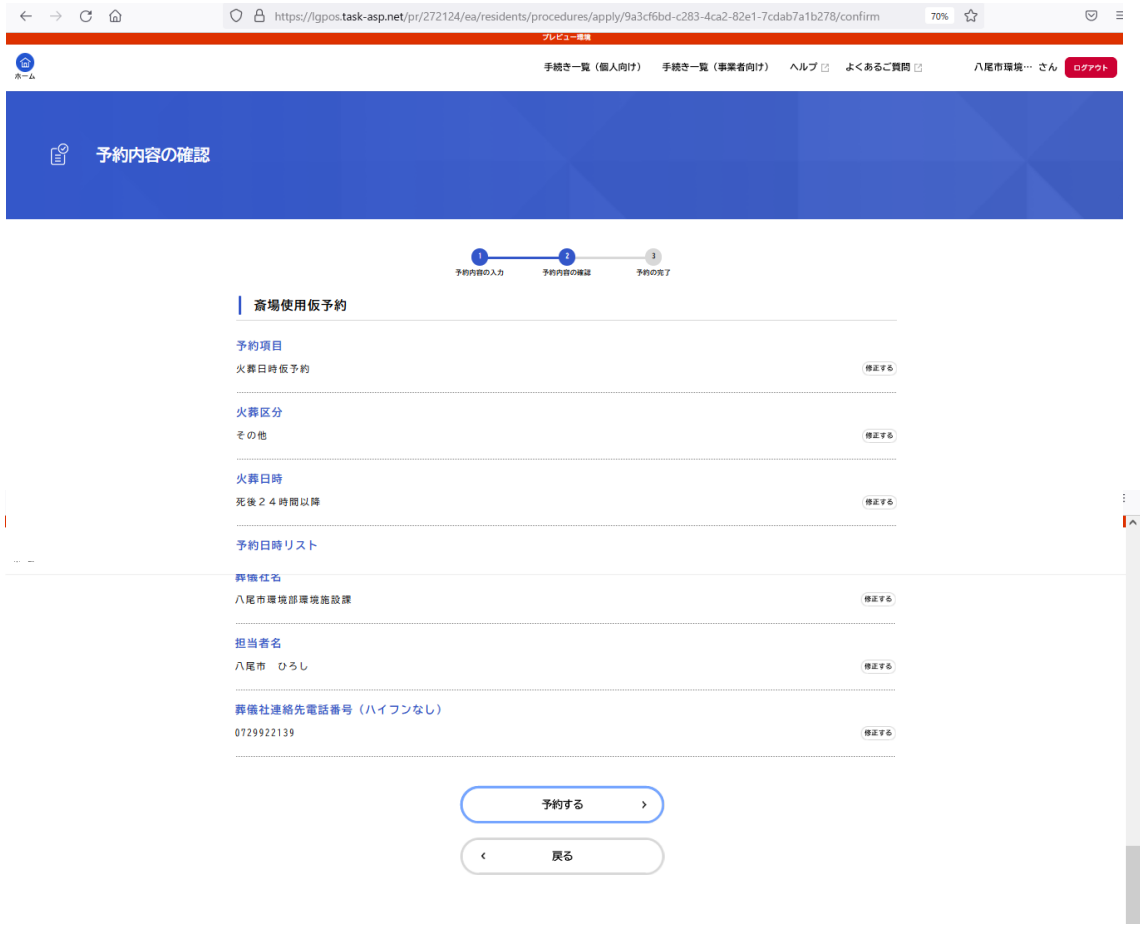

予約登録確認画面では、予約登録画面で入力された内容が表示されます。

入力内容をご確認いただき、問題なければ「予約する」ボタンを押してください。

入力間違いがあった場合は「戻る」ボタンをクリックすると登録画面に戻ります。

(※ブラウザの戻るボタンを使用すると入力内容が保持されていない場合があります。)

### 仮予約受付完了画面

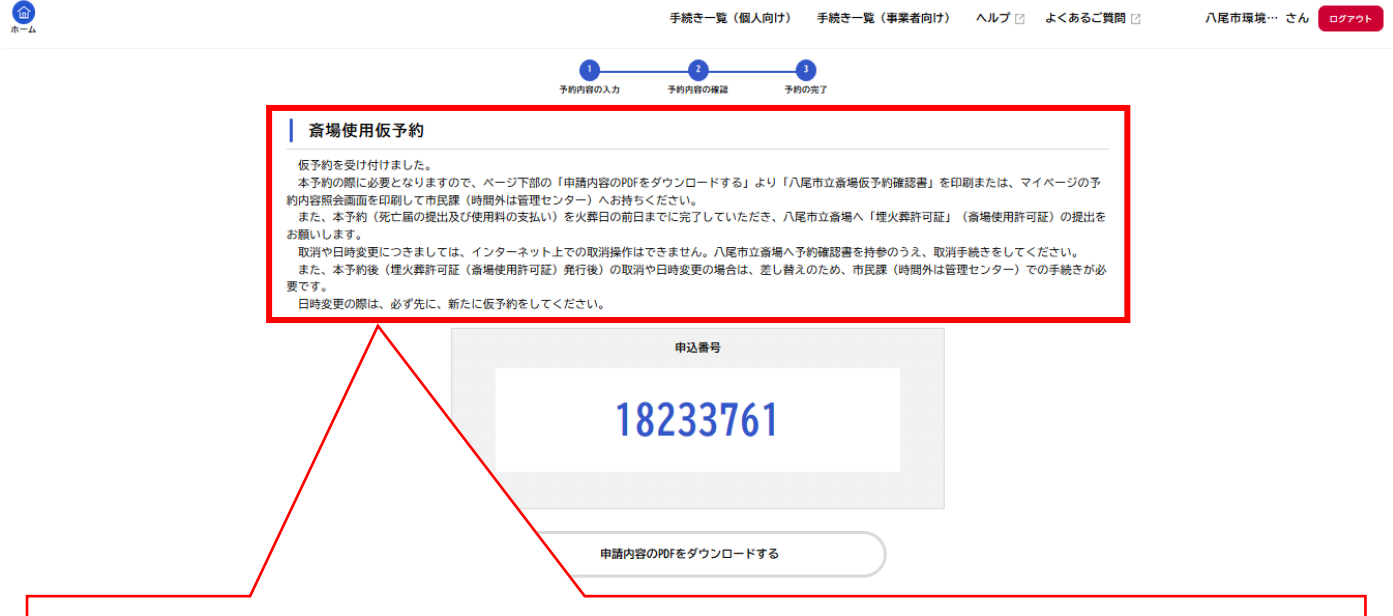

仮予約を受け付けました。

本予約の際に必要となりますので、ページ下部の「申請内容の PDF をダウンロードする」より「八尾 市立斎場仮予約確認書」を印刷または、マイページの予約内容照会画面を印刷して市民課(時間外は管理 センター)へお持ちください。

また、本予約(死亡届の提出及び使用料の支払い)を火葬日の前日までに完了していただき、八尾市立 斎場へ「埋火葬許可証」(斎場使用許可証)の提出をお願いします。

取消や日時変更につきましては、インターネット上での取消操作はできません。八尾市立斎場へ予約 確認書を持参のうえ、取消手続きをしてください。

また、本予約後(埋火葬許可証(斎場使用許可証)発行後)の取消や日時変更の場合は、差し替えのた め、市民課(時間外は管理センター)での手続きが必要です。

日時変更の際は、必ず先に、新たに仮予約をしてください。

予約が正常に受付けられた場合、受付完了画面が表示されるとともに、ご登録いただいたメールアドレスに予約

受付メールが送信されますのでご確認下さい。

#### 予約番号は必ずお控えください。

「申請内容の PDF をダウンロードする」を選択して「八尾市立斎場仮予約申請書」をダウンロードし、プリ ントアウトして、八尾市役所(市民課及び管理センター)へ必ずお持ちください。プリンタ環境がない場合は、 予約番号・予約日時・故人氏名を記入した用紙(どのような用紙でも構いません)をお持ちいただき、窓口にて 所定の用紙にご記入ください。

平日の 8 時 45 分から 17 時 15 分の間は市民課

上記(平日の8時45分から17時15分)以外は管理センター

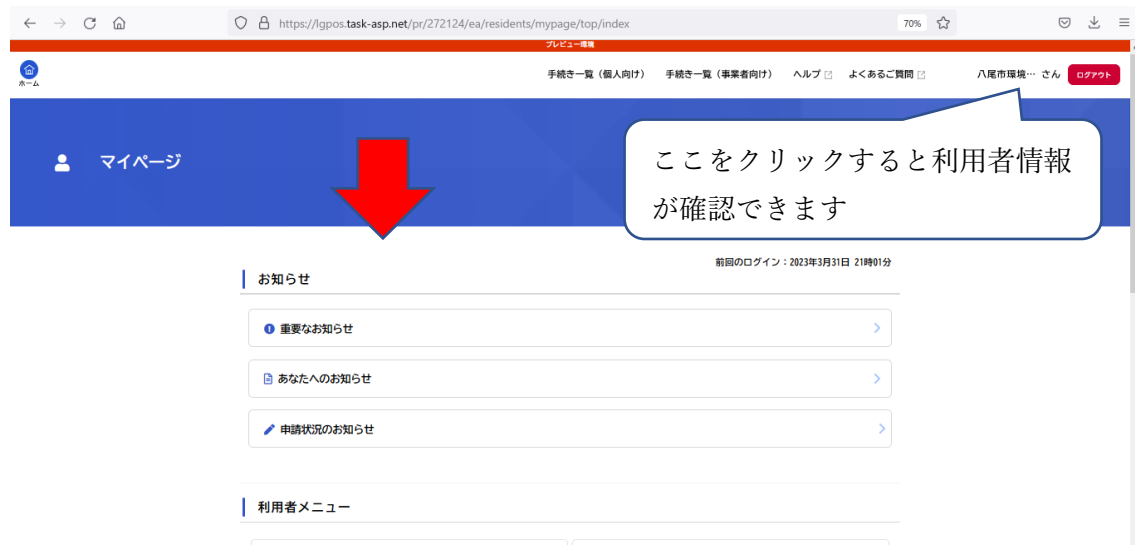

予約した内容は「申請履歴・委任状の確認」から見ることができます。

仮予約に関する問い合わせ先 八尾市 環境施設課 TEL:072-992-2139 8:45~17:15(平日のみ)

仮予約後の手続きに関する問い合わせ先 八尾市 市民課 TEL:072-924-8532 8:45~17:15(平日のみ) 火葬区分: その他

# 八尾市立斎場仮予約確認書

※この書類を八尾市役所 市民課へ持参し正式な予約の手続きをしてください。正式な 予約の手続きをしないと予約は完了していません。

申込番号

予約確認書(見本)

12345678

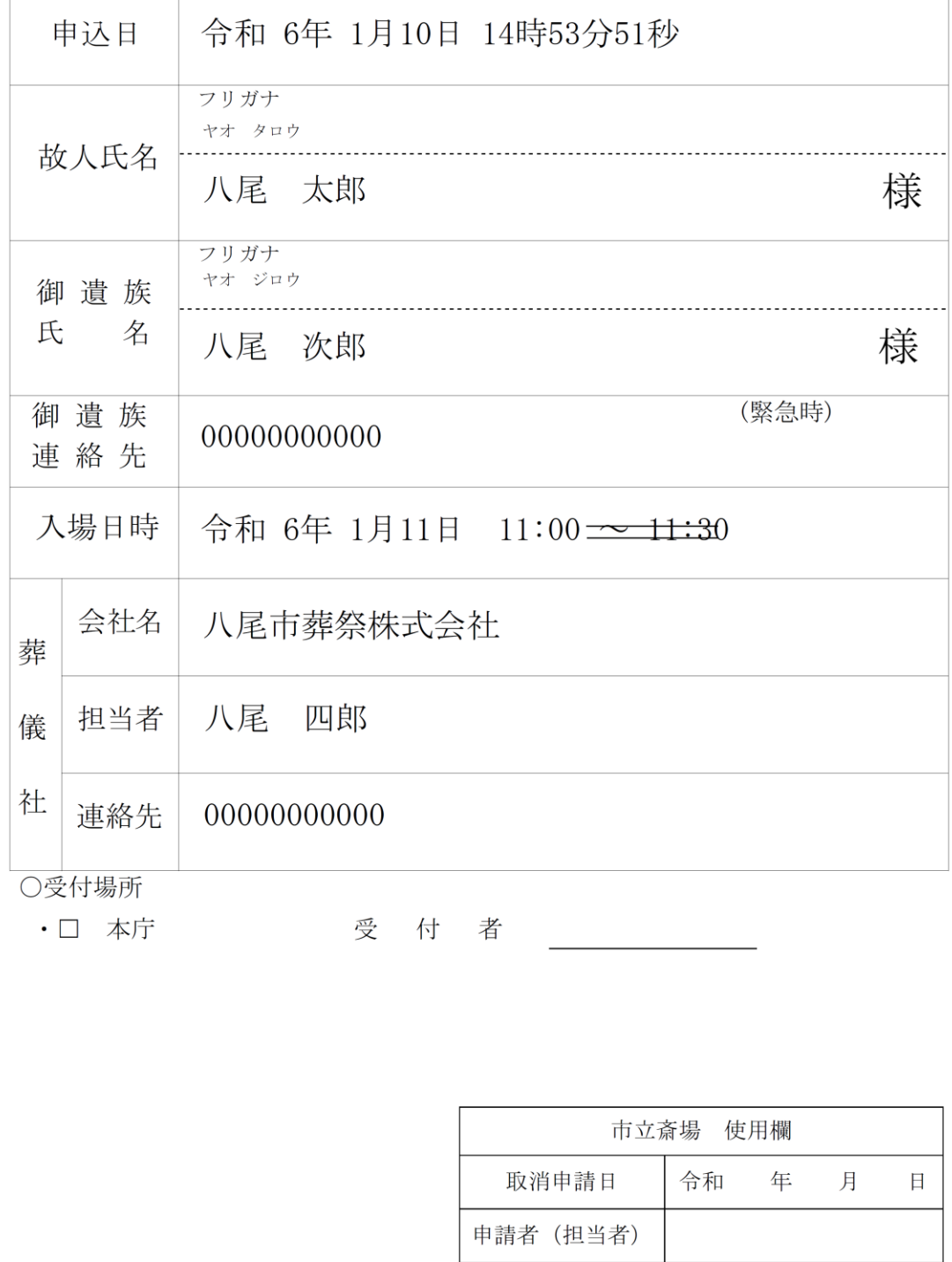